**[赵彪](https://zhiliao.h3c.com/User/other/0)** 2006-11-09 发表

## **TippingPoint对间谍软件防御的典型配置 一、 组网需求:** 验证TippingPoint对间谍软件的防御功能。 **二、 组网图 THE SCCOOLS CON** 广域网  $P<sub>C</sub>$ TippingPoint 1200 Server TippingPoint 1200: TOS Version: 2.2.4.6519, Digital Vaccine: 2.2.0.5720: PC: Windows XP, IE; Server:互联网上一台Web服务器。 **三、 配置步骤 步骤1:** "IPS"->"Filters",查找"Spyware"过滤器: **IPS PROFILE - All Filters Main List.**  $\fbox{\hline \begin{tabular}{|c|c|} \hline \multicolumn{3}{|c|}{\textbf{Sop} \quad \quad} & \multicolumn{3}{|c|}{\textbf{Search}}\\ \hline \multicolumn{3}{|c|}{\textbf{Search}} & \multicolumn{3}{|c|}{\textbf{Search}}\\ \hline \multicolumn{3}{|c|}{\textbf{Search}} & \multicolumn{3}{|c|}{\textbf{Search}}\\ \hline \multicolumn{3}{|c|}{\textbf{Search}} & \multicolumn{3}{|c|}{\textbf{Search}}\\ \hline \multicolumn{3}{|c|}{\textbf{Search}} & \multicolumn$ per page: 10  $First <  $>$  Last$ 116 - 125 of 136 search result E Elter Hames Segment: Control: Actions States Function(s): T 3915: Spyware: Look2Me Information Transfer any Category Settings Disabled □ 3916: Spyware: Virtunonde Information Transfer any Category Settings Disabled ● ● 3971: Spyware: 180Solutions/Zango Program Download any Category Settings Disabled  $F_1$  $B$ V 4018: Spyware: Accoona Toolbar Program Download any Category Settings Disabled  $\sqrt{2}$ F 4067: Soyware: BestOffers Program Download any Category Settings Disabled  $00$ T 4068. Services BestOffers Information Transfer any Salisbox Settings Disabled  $B^{\prime}$  $B$  $B$  $00$ T 4104: Spyware: Starware Program Download any Category Settings Disabled  $B$ Edit Selected per page:  $\boxed{10 - 2}$ SpyWare (show all filters) 116 - 125 of 136 search results **步骤2:**选中过滤器"4018"并编辑其属性: **IPS PROFILE - Filters Details/Edit** General Information: Filter Name: 4018: Spyware: Accoona Toolbar Program Download

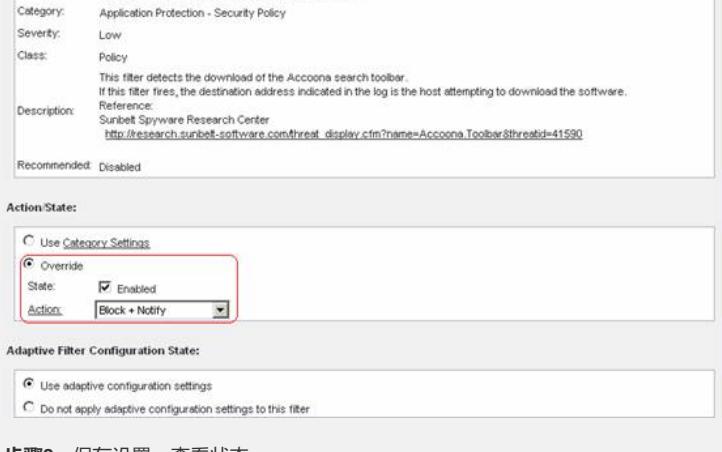

**步骤3:**保存设置,查看状态:

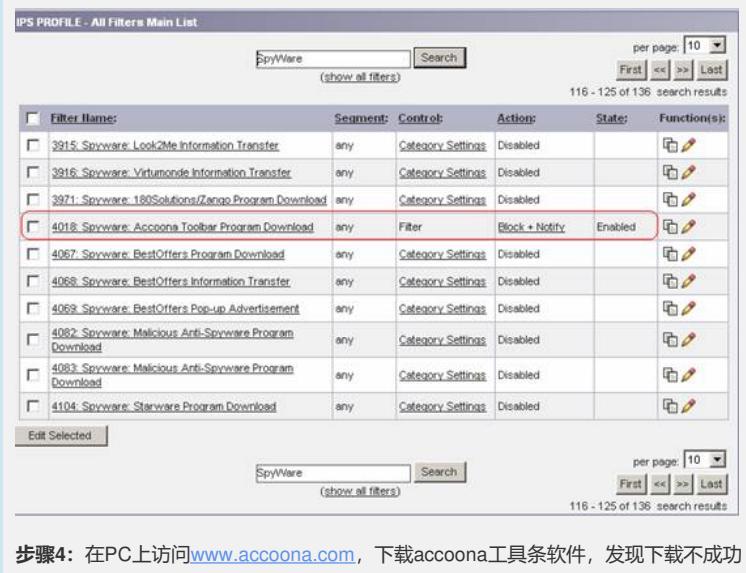

 $\lambda$ **步骤5:**查看Block日志中有记录。

## **四、 配置关键点**

默认间谍软件防范功能的过滤器没有启用。